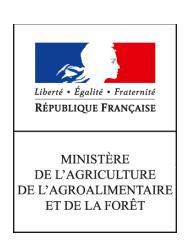

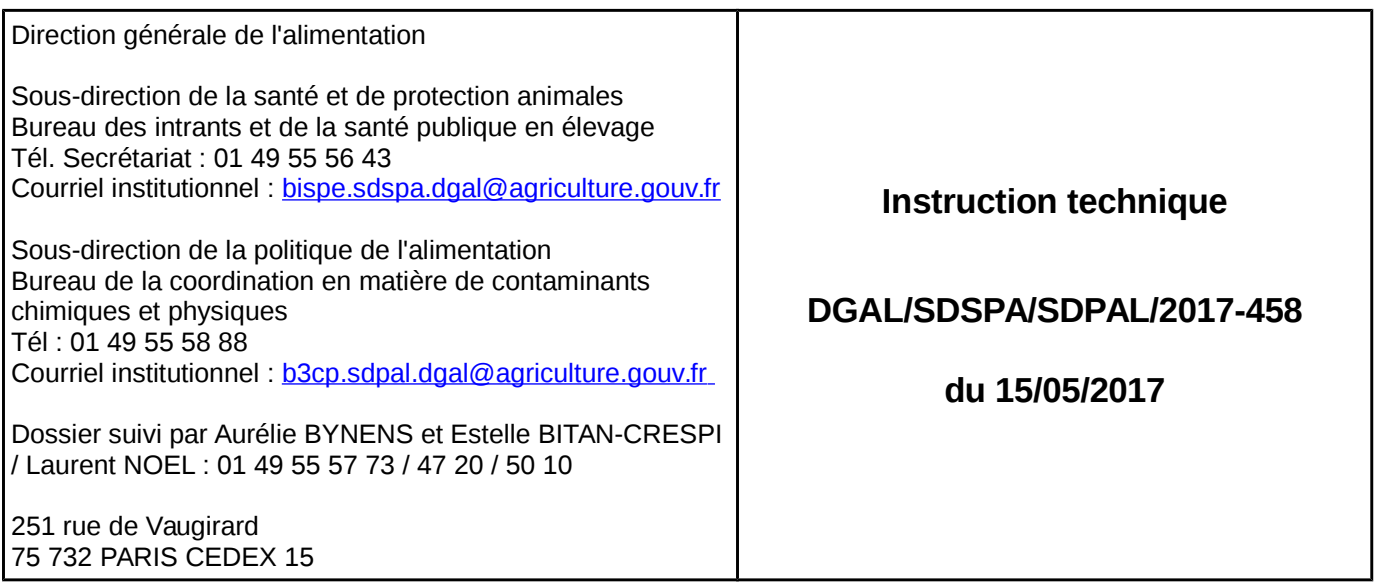

#### **Date de mise en application :** immédiate

**Diffusion : tout public** 

**Date de mise en œuvre :** immédiate

**Cette instruction complète:** IT DGAL/SDSPA/2016-952, IT DGAL/SDSPA/2016-953 et IT DGAL/SDSPA/2016-954.

**Nombre d'annexes : 1**

**Objet :** Mise à jour des notes de service : IT DGAL/SDSPA/2016-952 ; IT DGAL/SDSPA/2016- 953 et IT DGAL/SDSPA/2016-954.

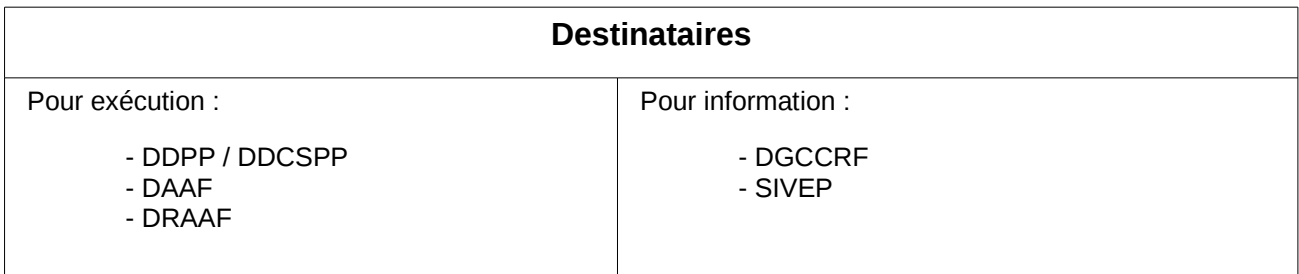

**Résumé :** La présente note apporte des éclaircissements sur l'application des instructions techniques IT DGAL/SDSPA/2016-952, IT DGAL/SDSPA/2016-953 et IT DGAL/SDSPA/2016-954 prises dans le cadre de la programmation des PSPC plans de résidus chimiques 2017.

### **Textes de référence :**

R470/2009 - R882/2004 – R396/2005 – R1881/2006 – R333/2007 – R589/2014 - D96/22 - D96/23 - Décision 98/179/CE - articles L.234-2 à L.234-4, L.237-1 et R.234-9 à R.234-14 du code rural et de la pêche maritime - Arrêté du 31 mars 2003 – IT DGAL/SDPRAT/2016-931 - NS DGAL/SDPAL/N2011-8247.

La présente note répond aux éclaircissements demandés par plusieurs services déconcentrés concernant la mise en oeuvre de la campagne PSPC 2017 sur les plans de résidus chimiques.

Les notes de service DGAL/SDSPA/2016-952, DGAL/SDSPA/2016-953 et DGAL/SDSPA/2016-954 du 5 décembre 2016 sont ainsi complétées ou modifiées par la présente note.

Les modifications des prescritions ont été effectuées directement dans SIGAL.

## **I. NS DGAL/SDSPA/2016-952: Plan de contrôle des résidus chimiques chez les animaux de boucherie - 2017**

### 1. *Recherche de chloramphénicol dans les aliments d'allaitement porcins*

Au vu des difficultés rencontrées pour prélever des aliments d'allaitement pour porcelets, je vous demande de prélever dans l'aliment d'allaitement de préférence ou, en cas d'absence, dans l'eau de boisson.

Les méthodes analytiques actuelles ne permettent pas de rechercher le chloramphénicol dans des aliments pour animaux solides.

#### 2. *Recherche d'AINS: fusion des plans PAINSAR ( PSPC – AINS – Acides arylpropioniques) et PAINSPF (PSPC - AINS - Phénylbutazone et Fénamates)*

Dans l'instruction technique, pour les bovins, il est précisé: "*AINS (fusion des 2 plans)*". Cette précision n'est pas apportée pour les porcins, les ovins/caprins et les équins bien qu'elle concerne également ces plans.

Les 2 plans, PAINSAR et PAINSPF, ont été fusionnés car une seule analyse permet d'obtenir les résultats analytiques pour ces 2 plans. Lors du paramétrage dans SIGAL des plans prévisionnels relatifs à la recherche des AINS de la campagne 2017, un seul des deux plans d'analyses concernés a été rattaché aux interventions utilisées par les directions départementales pour la gestion des prélèvements réalisés dans le cadre de ces plans prévisionnels. Il en résulte que seul le plan d'analyse PAINSAR (PSPC – AINS – Acides arylpropioniques) est présent dans les DAI (demandes d'analyses informatisées) émises par les directions départementales. Toutefois, le plan d'analyse PAINSPF (PSPC - AINS - Phénylbutazone et Fénamates) peut être rajouté au niveau du laboratoire d'analyse lors de la constitution du RAI (résultat d'analyses informatisé). En effet, dans le référentiel des EDI SACHA, ce plan d'analyse est bien rattaché au contexte des interventions concernées.

### 3. *Recherche d'anabolisants chez les porcs*

L'instruction technique précise de prélever de la **soupe** alors qu'il est demandé de l'**aliment** en annexe 4. Je vous demande de prélever de l'aliment mais en ciblant de préférence de la soupe.

### 4. *Recherche de métaux lourds (Pb, Cd), dioxines et PCB chez les équins*

Le nombre de prélèvements à réaliser par la région Nouvelle Aquitaine a été modifié. Les prélèvements y sont à présent répartis de la façon suivante : pour les métaux lourds, passage de 8 à 6 prélèvements, pour les dioxines, de 5 à 3 et pour les PCB de 5 à 3 également. Les prélèvements retirés ne sont pas imputés à une autre région.

# **II. NS DGAL/SDSPA/ 2016-953: Plan de contrôle des résidus chimiques chez les volailles, lapins et gibiers – 2017**

1. *Recherche d'AINS: fusion des plans PAINSAR ( PSPC – AINS – Acides arylpropioniques) et PAINSPF (PSPC - AINS - Phénylbutazone et Fénamates)*

Comme pour l'instruction technique précédente, les 2 plans, PAINSAR et PAINSPF, ont été fusionnés car une seule analyse permet d'obtenir les résultats analytiques pour ces 2 plans (voir I.2).

# **III. NS DGAL/SDSPA/ 2016-954: Plan de contrôle des résidus chimiques dans les poissons d'élevage, le lait, les oeufs et le miel – 2017**

### 1. *Lait: recherche d'AINS/nitroimidazoles/antibiotiques*

Conformément à l'annexe 4, il devra être prélevé 3 pots de 100ml. Ces 3 pots devront être envoyés au laboratoire et correspondent à la quantité de matière nécessaire à la réalisation des analyses (détection+confirmation). Un seul DAP sera émis mais 3 étiquettes devront être imprimées (voir annexe de la présente instruction).

Par ailleurs, pour la recherche d'AINS, il est précisé qu'il s'agit de la fusion des 2 plans PAINSAR et PAINSPF.

### *2. Poissons: recherche de pesticides*

La recherche des organophosphorés est ajoutée par rapport à l'instruction technique. Par ailleurs, je vous demande de cibler de préférence les élevages de salmonidés dans le cadre de la recherche de teflubenzuron et de diflubenzuron.

Dans SIGAL, le plan d'analyse pour la recherche de teflubenzuron et de diflubenzuron, n'a pas été paramétré pour les EDI SACHA. Comme en 2016, je vous demande de ramener les résultats au plan d'analyse organophosphorés qui lui est bien rattaché aux interventions de ce plan prévisionnel.

Je vous remercie de bien vouloir porter à ma connaissance les difficultés éventuellement rencontrées dans l'application de la présente instruction.

> Le Directeur Général de l'Alimentation Patrick DEHAUMONT

### **Annexe : PSPC – Campagne 2017 - Plan résidus chimiques dans le lait**

**Etape 1** : Sélectionner l'intervention dans le module « Gestion des plans prévisionnels » (onglet PSPC) et développer l'arborescence jusqu'au niveau du produit concerné et faire un clic droit dessus (dans l'exemple : « Lait de mélange de bovin »). Dans le menu contextuel, clic sur « Nouvel échantillon »

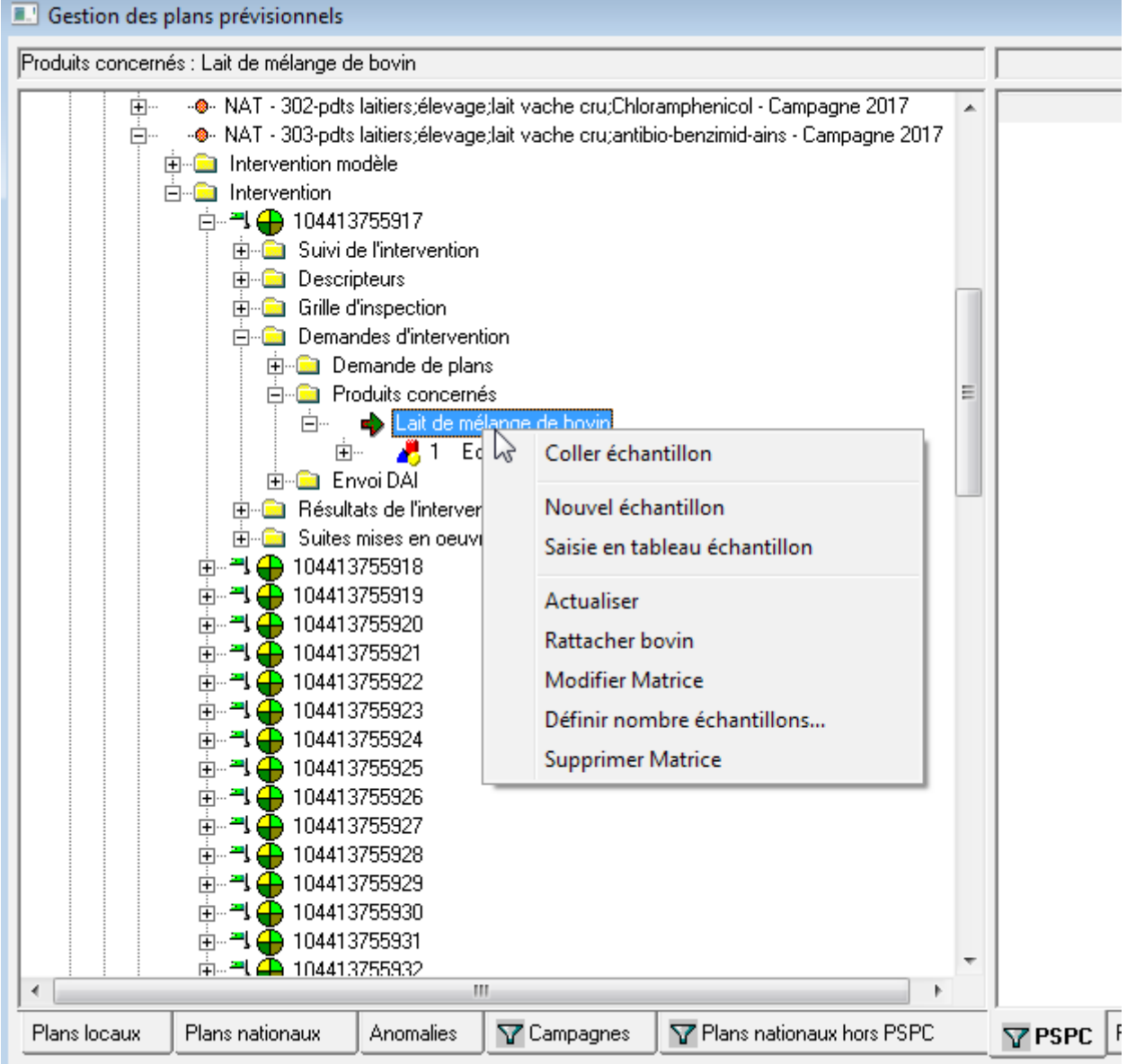

**Etape 2 :** Dans la fenêtre « Intervention-Echantillon-Nouveau », renseigner le libéllé (du type « ECHANTILLON 2 », 2 étant le n° de l'échantillon

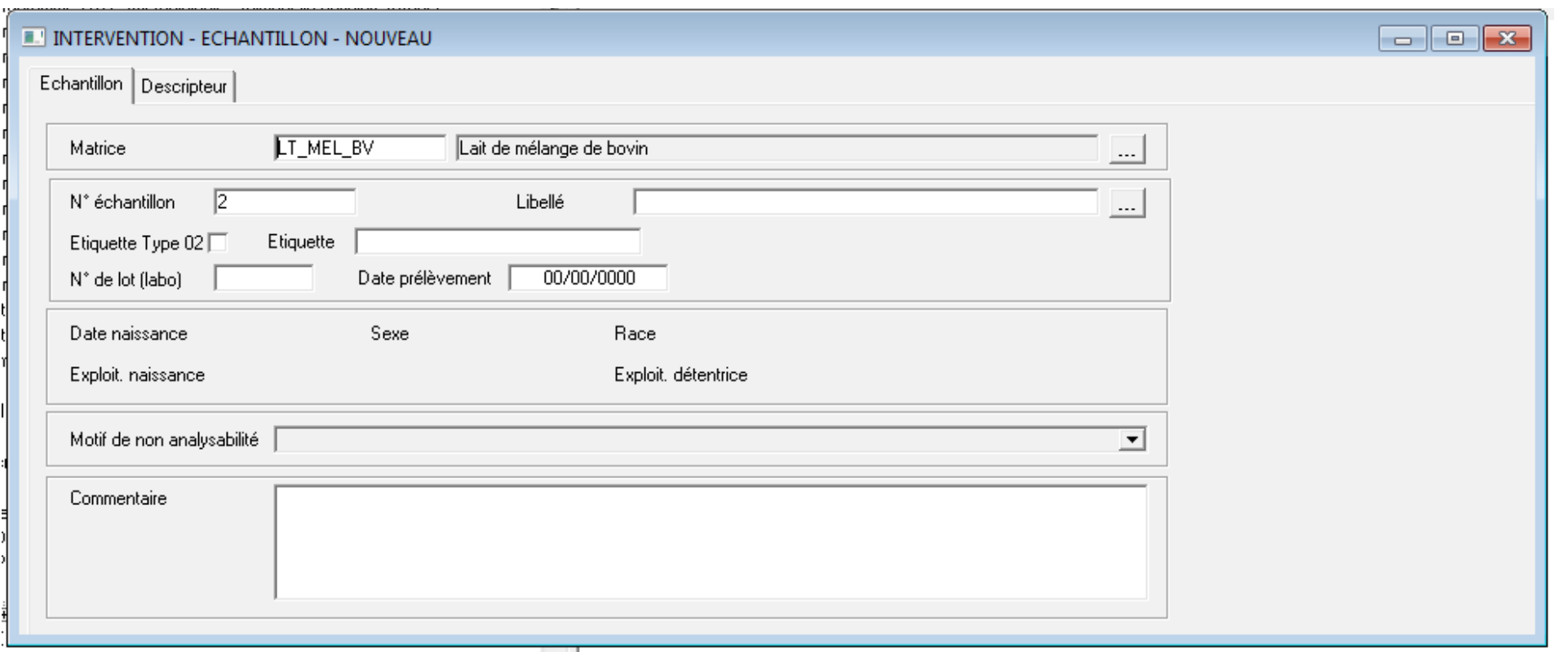

Etape 3 : Enregistrer les modifications en fermant la fenêtre ou en cliquant sur le bouton enregistrer ( **de** dans la barre de menu de SIGAL

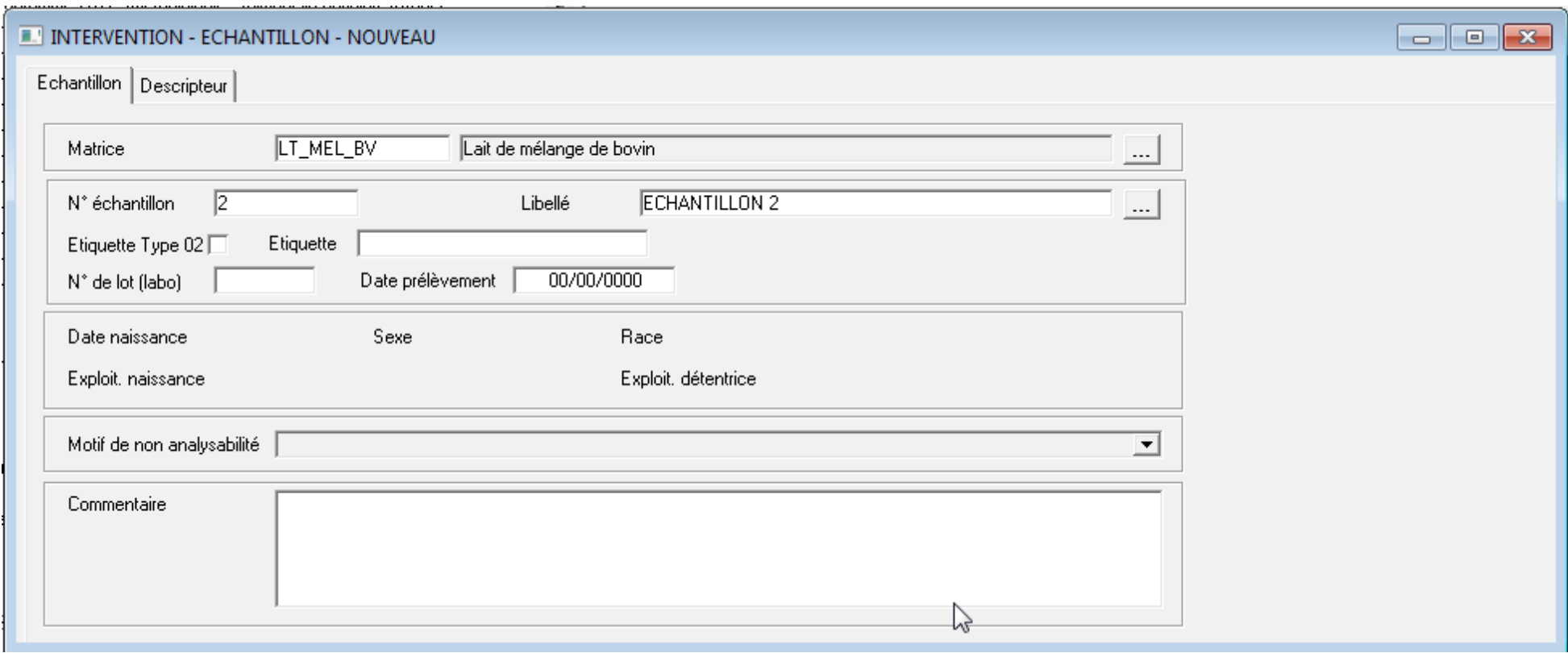

**Étape 4 :** Réitérer les étapes précédentes pour créer un 3ème échantillon.